# **Probleemoplossing voor Jabber Softphone voor VDI - algemene problemen**

# **Inhoud**

Inleiding Voorwaarden Vereisten Gebruikte componenten Gemeenschappelijke problemen en oplossingen CTI-fouten CTI-time-out CTI-toegangsrechten CTI-lijnbesturing uitgeschakeld CTI-apparaatassociatie CTI-apparaatbesturing uitgeschakeld SIP-fouten SIP-socketfout

# **Inleiding**

Dit document beschrijft de meest gebruikelijke Jabber Softphone voor VDI-problemen en hoe u deze kunt corrigeren.

# **Voorwaarden**

# **Vereisten**

Cisco raadt u aan kennis te hebben van Cisco Unified Communications Manager (CUCM) en Jabber Softphone voor VDI (JVDI).

# **Gebruikte componenten**

De informatie in dit document is gebaseerd op de vermelde softwareversies:

- Cisco Unified Communications Manager 14.0.1 SU2
- Cisco Jabber 14.1.3
- JVDI Agent 14.1.3
- JVDI-client 14.1.3

De informatie in dit document is gebaseerd op de apparaten in een specifieke laboratoriumomgeving. Alle apparaten die in dit document worden beschreven, hadden een opgeschoonde (standaard)configuratie. Als uw netwerk live is, moet u zorgen dat u de potentiële impact van elke opdracht begrijpt.

# **Gemeenschappelijke problemen en oplossingen**

# **CTI-fouten**

Als een JVDI-softphone uitval wordt veroorzaakt door een mislukte CTI-verbinding, wordt in de Jabberverbindingsstatus van de VDI het virtuele kanaal en de SIP weergegeven zoals aangesloten maar CTI als **niet verbonden**.

| Connection Status                                                 |                                                                                                    | G<br><b>Extend diagnostic</b>               |                                                                 |                   |  |  |
|-------------------------------------------------------------------|----------------------------------------------------------------------------------------------------|---------------------------------------------|-----------------------------------------------------------------|-------------------|--|--|
|                                                                   | Cisco Jabber<br>Version 14.1.3 (307304)                                                                                                    | JVDI client version:<br>JVDI agent version: | 14.1<br>14.1                                                    |                   |  |  |
| Softphone with VDI<br>Status:<br>Address:<br>Protocol:<br>Reason: | <b>Details</b><br>Not connected<br>cucmpub.<br>$(SIP)$ (IPV4)<br>SIP<br>Connection error. Ensure the server information in the Phone<br>Services tab on the Options window is correct. Contact your system<br>administrator for assistance. |                                             | Virtual Channel status:<br>SIP status:<br>Softphone CTI status: | Con<br>Con<br>Not |  |  |
| Device:                                                           | <b>CSFJKING</b>                                                                                                    |                                             |                                                                 |                   |  |  |

*CTI-verbindingsfout*

Wanneer de SIP-verbinding vanuit de JVDI-client werkt en er een CTI-fout optreedt, wordt het Jabber CSFapparaat weergegeven zoals geregistreerd op de website CUCM **Administration > Device > Phone**.

| Find Phone where   Device Name |  |  | $\vee$ contains   | $\vee$ csfjking |  | Find   Clear Filter   수   →        |                 |  |               |                 |      |
|--------------------------------|--|--|-------------------|-----------------|--|------------------------------------|-----------------|--|---------------|-----------------|------|
|                                |  |  |                   |                 |  | Select item or enter search text v |                 |  |               |                 |      |
|                                |  |  | Device Name(Line) | Description     |  | Device Pool                        | Device Protocol |  | <b>Status</b> | Last Registered | Last |
|                                |  |  | <b>CSFJKING</b>   | Username's CSF  |  | Phone DP                           | SIP             |  | Registered    | Now             |      |

*KVP geregistreerd tijdens CTI-storing*

### **CTI-time-out**

Om te verifiëren of een CTI-time-out is opgetreden, verzamelt u de genoemde sporen en logbestanden.

- CUCM CTIM Manager-sporen
- Jabber-probleemrapport van virtuele desktopinfrastructuur (VDI)

CUCM CTIManager SDL Trace laat zien dat CTIManager probeert om zich opnieuw te binden aan LDAP en stelt de netwerk timeout in op 5 seconden.

33538217.033 | 07:32:28.921 |AppInfo |authenticatieDB::login (Verificatie met LDAP) 33538217.038 | 07:32:28.921 |AppInfo |LDAP niet geïnitialiseerd...verbinding maken... 33538217.042 | 07:32:28.921 |AppInfo |Verifiëren met SSL niet ingeschakeld (0)- (ldap://ldap.domain.local:389) 33538217.046 | 07:32:28.924 |AppInfo |LDAP set LDAP\_OPT\_NETWORK\_TIME OUT optie ingesteld op 5 seconden

CUCM CTIManager SDL Trace geeft aan dat CTIManager heeft geverifieerd dat de time-outperiode is verstreken en stuurt een provider complete event met een time-outfout naar Jabber.

33538233.000 | 07:32:38.644 |SDLsig |Aanmelden bij aanmeldingTime-out |waarmerking |CTIHandler(1.200,12.212) |SDLtimer-service (1.200.3.1) |1 200 212 215,3^\*^\* |[R:H-H:0,N:0,L:0,V:0,Z:0,D:0] mSequenceNumber=2 33538233.003 | 07:32:38.647 |AppInfo |[CTI-APP] [CTIHandler::OutputCtiMessage] CTI ProviderOpenCompletedEvent (seq#=2) provider id=16777428 CM Versie=14.0.1 error code=2362179701 omschrijving=Directory is mislukt - time-out enableIPv6=0 NoOfDaysPwdToExp=4294967295

33538233.004 | 07:32:38.651 |AppInfo |CtiProviderOpenFailure - CTI-toepassing heeft provider niet geopend; applicatie-opstarten is mislukt CTIconnectionID:212 Reden-code:-1932787595 IPAadres: xxx.xxx.xxx.xxx IPv6Adres: App-ID:Cisco CTIManager Cluster-id:StandAloneCluster-knooppunt-ID:cucmpub.domain.local

Jabber log toont dat Jabber de Provider\_OPEN\_COMPLETE\_EVENT van CTIManager heeft ontvangen en de CTI-verbinding sluit vanwege de ontvangen time-outfout.

2023-01-24 07:32:38,598 DEBUG [0x000026e0] [c\deskphoneprovider\dprovider.cpp(1274)] [csf.ecc] [cdpProvider::DispatchTheMessage] - [id=0] CdProvider::VerzendingTheMessage, nPduNum=126, pduName=PROVIDER\_OPEN\_COMPLETE\_EVENT\_EVENT

2023-01-24 07:32:38,598 WAARSCHUWING [0x000026e0] [rc\deskphoneprovider\DPProvider.cpp(598)] [csf.ecc] [cdprovider::HandleEvent\_ProviderOpenCompleted] - ProviderOpen mislukt: reden: 0x8ccc0075, Inloggen mislukt - time-out

2023-01-24 07:32:38,598 FOUT [0x000026e0] [deskphoneprovider\ctiConnection.cpp(260)] [csf.ecc] [ctiConnection::SocketWorkItem::run] - ctiConnection: Socket disconnect is mislukt!

## **CTI-tijdelijke oplossingen**

- 1. Controleer de CUCM LDAP-verificatiepoort in gebruik. Door de verificatiepoort te veranderen in een Global Catalog-poort (3268\3269) kan de vertraging voor verificatieaanvragen worden beperkt.
- 2. Controleer of LDAP-verificatieservers zijn geconfigureerd als volledig gekwalificeerde domeinnaam (FQDN). Als dit het geval is, zorg ervoor dat alle server FQDN oplosbaar zijn via DNS van CUCM.

**Opmerking**: de Cisco CTIM Manager hoeft niet opnieuw te worden gestart wanneer de verificatiepoort is gewijzigd.

### **CTI-toegangsrechten**

Om te controleren of CTI-toegangsrechten de oorzaak zijn van een CTI-fout, verzamelt u de genoemde sporen en logbestanden.

- CUCM CTIM Manager-sporen
- Jabber-probleemrapport van VDI

CUCM CTIManager SDL Traces toont CTIManager die de gebruikersinstellingen controleert. Tijdens de instellingenverificatie stuurt CTIManager een ProviderOpenCompletedEvent waarin Jabber wordt gewaarschuwd dat de gebruiker niet de juiste rechten heeft om CTI-besturing uit te voeren.

33401907.000 | 07:49:58.670 |SDLsig |Aangepaste gebruikersinstellingen |verificatie

|CTIHandler(1.200,12.150) |CTIDbAccess(1 200,8,1) |1 200 215 153,3^\*^\* |[R:N-H:0,N:0,L:0,V:0,Z:0,D:0] SuperProvider = Uitgeschakelde CallParkRetrievalToestaan = Uitgeschakeld ModifyCallingNumber = Uitgeschakeld CTI ingeschakeld = Uitgeschakeld CallMonitor=Uitgeschakeld CallRecord=Uitgeschakeld Gebruikersnaam  $=$  J $\text{king}$  result $=0$ 

33401907.005 | 07:49:58.670 |AppInfo |[CTI-APP] [CTIHandler::OutputCtiMessage ] CTI ProviderOpenCompletedEvent (seq#=2) provider id=16777366 CM Versie=14.0.1 error code=2362179679 Description=Directory is mislukt - Gebruiker niet aanwezig in Standaard CTI Gebruikers groep. enableIPV6=0 NoOfDaysPwdToExp=4294967295

33401907.006 | 07:49:58.673 |AppInfo |CtiProviderOpenFailure - CTI-toepassing heeft provider niet geopend; applicatie-opstarten is mislukt CTIconnectionID:150 Reden-code:-1932787617 IPAddress:xxx.xxx.xxx.xxx IPv6Adres: App-ID:Cisco CTIManager Cluster-id:StandAloneClusterknooppunt ID:cucmpub.domain.local

Jabber-logbestanden geven aan dat Jabber de PROVIDER\_OPEN\_COMPLETE\_EVENT van CTIManager ontvangt, maar mislukt vanwege onjuiste machtigingen.

2023-01-23 07:49:58,561 DEBUG [0x000026a8] [c\deskphoneprovider\dprovider.cpp(1274)] [csf.ecc] [cdpProvider::DispatchTheMessage] - [id=0] CdProvider::DispatchTheMessage, nPduNum=126, pduName=PROVIDER\_OPEN\_COMPLETE\_EVENT\_EVENT 2023-01-23 07:49:58,561 WAARSCHUWING [0x000026a8] [rc\deskphoneprovider\DPProvider.cpp(598)] [csf.ecc] [cdprovider::HandleEvent\_ProviderOpenCompleted] - ProviderOpen mislukt: reden: 0x8cc005f, Directory is mislukt - Gebruiker niet aanwezig in Standaard CTI Gebruikers groep. 2023-01-23 07:49:35,561 FOUT [0x000026a8] [deskphoneprovider\ctiConnection.cpp(260)] [csf.ecc] [ctiConnection::SocketWorkItem::run] - ctiConnection: Socket disconnect is mislukt!

#### **CTI-oplossing voor toegangsrechten**

1. Dit probleem kan worden opgelost door de standaard CTI Enabled rol toe te voegen aan de CUCM eindgebruikerconfiguratie (**CUCM Administration > User Management > End User**).

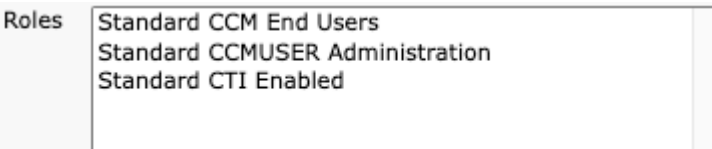

*Standaard CTI-functie voor eindgebruiker inschakelen*

# **CTI-lijnbesturing uitgeschakeld**

Om te verifiëren of CTI fouten bestaan verzamel de vermelde sporen en logboeken.

- CUCM CTIM Manager-sporen
- Jabber-probleemrapport van VDI

CUCM CTIManager SDL Trace show CTI Manager ontving een LineOpenRequest van Jabber. CTIManager kan de regel open niet uitvoeren en stuurt een regel open faalde event naar Jabber.

33407677.002 | 08:35:28.159 |AppInfo |[CTI-APP] [CTIHandler::processIncomingMessage] CTI LineOpenrequest ( seq#=5 AutoAccept=0 Partitie=Internal\_PT) 33407688.000 | 08:35:28.162 |SDLig.-I |CiLine OpenLineRes |gereed |CTIDapparaatlijnmgr(1 200,9,1) |CTIR-registratieserver(3,100,26,1) |1.200.21.167.6^xxx.xxx.xxx.xxx^CSFJKING |[R:N-H:0,N:0,L:0,V:0,Z:0,D:0] AsyncResponse=624 Name=CSFJKING LH=1|145 Resultaat=0x8cc00d3 Auto Accept Status=0 33407688.001 | 08:35:28.162 |AppInfo |[CTI-APP] [Line(145):openLineResponse] (Signal=CtiLineOpenRes State=lineState\_opening LineNumber=1151026, LineHandle: CtiID=1:LineID=145, LinerequestTimeout=5) 33407688.002 | 08:35:28.162 |AppInfo |CtiLineOpenFailure - Kan de regel CTI Connection ID:1 Apparaatnaam:CSFJKING Directory Number:1151026 Partitie:Internal\_PT UNKNOWN\_PARAMTYPE:Reden:-1932787501 App-ID:Cisco CTIManager Clusterid:StandAloneCluster Node-id:cucmpub.domain.local

33407688.008 | 08:35:28.162 |AppError |LineOpen is mislukt. De lijn verwijderen. Apparaat=CSFJKING Lokaal LH=1|145 33407689.003 | 08:35:28.176 |AppInfo |[CTI-APP] [CTIHandler::OutputCtiMessage ] CTI LineClosedEvent ( LH=1|144 rede=8 )

Jabber.log toont dat Jabber de LINE\_GESLOTEN\_EVENT van CTI Manager heeft ontvangen en stelt de regel in op out of service. Als Jabber eenmaal is ingesteld op out of service, stuurt Jabber een apparaat en

provider close-event naar CTI Manager en wordt de CTI-verbinding beëindigd.

2023-01-23 08:35:28,471 DEBUG [0x00001e6c] [c\deskphoneprovider\DPProvider.cpp(1405)] [csf.ecc] [cdpProvider::DispatchTheMessage] - [id=0] Ontvangen:,

pdunames[nPduNum]=LINE\_GESLOTEN\_EVENT

2023-01-23 08:35:28,471 DEBUG [0x00001e6c] [cc\src\deskphoneprovider\DPLine.cpp(711)] [csf.ecc] [CDPLine::HandleEvent\_LineClosed] - CDPLine::HandleEvent\_LineClosed

2023-01-23 08:35:28,471 DEBUG [0x00001e6c] [c\src\deskphoneprovider\DPLine.cpp(1078)] [csf.ecc] [CDPLine::OutofService] - CDPLine::OutOfService, bClose=1

2023-01-23 08:35:28,486 DEBUG [0x00002818] [c\deskphoneprovider\dprovider.cpp(1086)] [csf.ecc] [cdpProvider::Sendrequest] - [id=0] Sendrequest Succeed.,

pdunames[msg.msgID]=APPARAAT\_CLOSE\_REQUEST, msg.sequentieNumber=6

2023-01-23 08:35:28,486 DEBUG [0x00002818] [c\deskphoneprovider\dprovider.cpp(1086)] [csf.ecc] [cdpProvider::Sendrequest] - [id=0] Sendrequest Succeed.,

pdunames[msg.msgID]=PROVIDER\_CLOSE\_REQUEST, msg.sequentieNumber=7 2023-01-23 08:35:28,486 FOUT [0x00001e6c] [deskphoneprovider\ctiConnection.cpp(260)] [csf.ecc] [ctiConnection::SocketWorkItem::run] - ctiConnection: socket disconnect is mislukt!

#### **Line Close-oplossing**

Controleer of de instelling **Controle van apparaat toestaan vanuit CTI** is ingeschakeld in de configuratie van de CSF-lijn (**CUCM-beheer > Apparaat > Telefoon**).

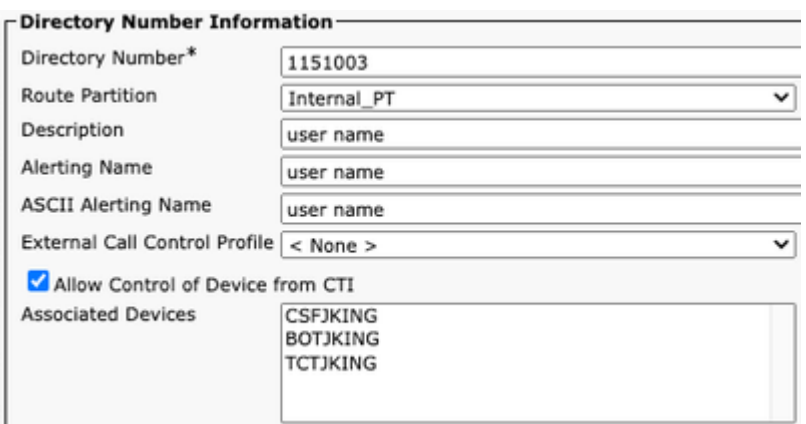

Directory Number CTI-toegangsrechten

**Opmerking**: Als "**Allow Control of Device from CTI**" op de regel is ingeschakeld, maar de CTIfouten nog steeds worden gezien, schakelen u de instelling van en op het opslaan tussen de wijzigingen in.

### **CTI-apparaatassociatie**

Om te verifiëren of CTI apparatenassociatiefouten bestaan verzamel de vermelde sporen en logboeken.

- CUCM CTIM Manager-sporen
- Jabber-probleemrapport van VDI

CUCM CTIManager SDL Trace onthult CTI Manager ontvangt provider\_OPEN\_REQUEST en stuurt een provider reactie met succesvolle gebruikersverificatie.

33301558.002 | 13:27:34.924 |AppInfo |CTIManager::CtiManager::providerOpenrequest(): PROVIDER\_OPEN\_REQUEST ontvangen â€" Connection ID=2 TCPHandle=[1:200:21:139] PeerIPAddr=xxx.xxx.xxx.xxx PeerPort=50155 Gebruikersnaam= CtiHandler=[1:200:12:136] 33301560.004 | 13:27:34.925 |AppInfo |[CTI-APP] [CTIHandler::OutputCtiMessage ] CTI ProviderOpenResponse (seq#=2) provider id=16777352 FIPSMode = 0 33301565.090 | 13:27:35.271 |AppInfo |VerificatieImpl: Verificatie succesvol voor Gebruiker ID: jking

Daarna, CTI Manager doet een raadpleging van de CUCM eindgebruikers gecontroleerde apparaten en geen apparaten worden gevonden. Vervolgens wordt er een ProviderOpenCompleteEvent naar Jabber verzonden, waarbij de optie Totaal controleerbare apparaten op 0 is ingesteld.

33301572.000 | 13:27:35.271 |SDLsig |CITapparaatlijst met PDF-bestanden |gereed |CTIDapparaatbeheer(1 200,10,1) |CTIDbAccess(1 200,8,1) |1 200 213 139,3^\*^\* |[R:N-H:0,N:0,L:0,V:0,Z:0,D:0] EnumHandle=89 NumDevices=0 Totaal=0 mbMore=0

33301572.001 | 13:27:35.271 |AppError |ready\_ctiDeviceListWithDPFetchRes EnumHandle=89 numDevices=0 TotalDevices=0 Meer=0 Resultaat=0

33301577.004 | 13:27:35.272 |AppInfo |[CTI-INFO] [CTIHandler::GenerateQBEProviderOpenSuccess] totalControlableDevices  $= 0$ 

33301577.007 | 13:27:35.272 |AppInfo |[CTI-APP] [CTIHandler::OutputCtiMessage ] CTIproviderOpenCompletedEvent (seq#=2) provider ID=16777352 DSCPforCTI2Apps =96 EnableIPV6 =0 autoCallPickupEnabled =0 LoginUserID = NoOfDaysPwdToExp =4294967295 TotalControlableDevices =0 ClusterID =StandAloneCluster

Jabber.log toont dat Jabber de ProviderOpenCompleteEvent heeft ontvangen van CTI Manager. De vraag voor get devices is uitgeleefd en de handle OpenFailmet een fout 8.

2023-01-22 13:26:13,888 DEBUG [0x000025a4] [c\deskphoneprovider\DProvider.cpp(1274)] [csf.ecc] [cdpProvider::DispatchTheMessage] - [id=0] CdProvider::VerzendingTheMessage, nPduNum=126, pduName=PROVIDER\_OPEN\_COMPLETE\_EVENT\_EVENT 2023-01-22 13:26:13,888 DEBUG [0x000025a4] [c\deskphoneprovider\DPProvider.cpp(1423)] [csf.ecc] [cdpProvider::DispatchTheMessage] - [id=0] PDUTYPE\_ProviderEvent of PDUTYPE\_Heartbeat, nPduNum=126, pdunames[nPduNum]\_PROVIDER\_OPEN\_Num COMPLETE\_EVENT 2023-01-22 13:26:13,88 DEBUG [0x000025a4] [rc\deskphoneprovider\dprovider.cpp(577)] [csf.ecc] [cdpProvider::HandleEvent\_ProviderOpenCompleted] - [id=0] CDProvider::HandleEvent\_ProviderOpenCompleted

2023-01-22 13:26:32,868 DEBUG [0x00002404] [per\DeskPhoneConnectionContext.cpp(1068)] [csf.ecc] [csf::ecc:DeskPhoneConnectionContext:GetDevicesTimeOutWorkItem:run] - [id=1] DeskPhoneConnectionContext:GetDevicesTimeoutWorkItem:run() 2023-01-22 13:26:32,868 DEBUG [0x00002404] [per\DeskPhoneConnectionContext.cpp(1071)] [csf.ecc] [csf::ecc:DeskPhoneConnectionContext:GetDevicesTimeOutWorkItem:run] - [id=1] Apparaten timeout 2023-01-22 13:26:32,868 FOUT [0x00002404] [pper\DeskPhoneConnectionContext.cpp(509)] [csf.ecc] [csf::ecc::DeskPhoneConnectionContext::handleOpenFail] - [id=1] staat:2login staat:3error:8

Jabber sluit vervolgens de CTI-verbinding met CUCM en stelt de telefonieservice in op losgekoppeld als gevolg van het ontbreken van een apparaat.

2023-01-22 13:26:32,868 DEBUG [0x00002040] [c\deskphoneprovider\dprovider.cpp(1070)] [csf.ecc] [cdprovider::Sendrequest] - [id=1] cdprovider::Sendrequest, msg.volgnummer=4, pObject=1758DB6C, pdunames[msg.msgID=provider]\_VERZOEK

2023-01-22 13:26:32,868 INFO [0x00002040] [\deskphoneprovider\ctiConnection.cpp(60)] [csf.ecc] [ctiConnection::stop] - ctiConnection::stop

2023-01-22 13:26:32,868 FOUT [0x00001e10] [deskphoneprovider\ctiConnection.cpp(260)] [csf.ecc] [ctiConnection::SocketWorkItem:run] - CtiConnection: Socket disconnect is mislukt!

2023-01-22 13:26:32,868 DEBUG [0x000024fc] [ntrol\TelephonyCallControlImpl.cpp(1022)] [jcf.tel.callcontrol] [CSFNnified::TelephonyCallControlImpl:onServiceStartResult] - Service StartResultaat: [eDeskPhone], Connection-foutcode: [eDeviceRegSelectedDeviceNotFound] 2023-01-22 13:26:32,868 INFO [0x00002434] [ices\impl\TelephonyServiceImpl.cpp(3998)] [jcf.tel.service] [CSFNnified::TelephonyServiceImpl::OnTelephonyServiceConnectionStatusChanged] - Status van de verbinding van het apparaat van de telefoniedienst veranderde van [Verbinden] aan [Verbroken] 2023-01-22 13:26:32,868 DEBUG [0x00002434] [\impl\TelephonyServerHealthImpl.cpp(477)] [jcf.tel.health] [CSFUnified::TelephonyServerHealthImpl::commitIfNotAlreadyCommited] - Deskphone video server gezondheid is niet vastgelegd omdat geen deskphone gevonden in apparaat lijst nog niet gevonden

#### **CTI-oplossing voor apparaatassociatie**

Deze fouten worden gezien wanneer de JVDI CSF-apparaten niet aanwezig zijn in de **door** de 1. CUCM-eindgebruiker **gecontroleerde apparaten**. Het CSF-apparaat toevoegen aan de gecontroleerde apparaten om dit probleem op te lossen (**CUCM-beheer > Gebruikersbeheer > Eindgebruiker**).

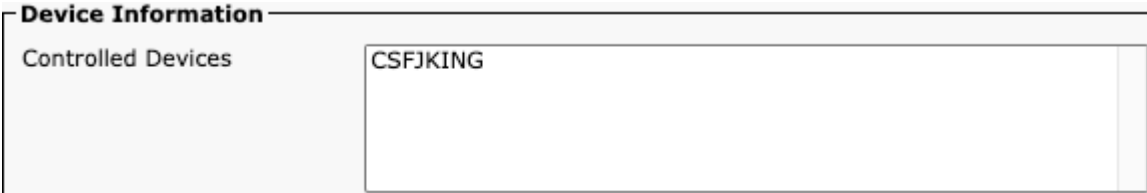

*CUCM-gecontroleerde apparaten*

### **CTI-apparaatbesturing uitgeschakeld**

Om te controleren of CTI-apparaatbesturing is uitgeschakeld.verzamel de genoemde sporen en logbestanden.

- CUCM CTIM Manager-sporen
- Jabber-probleemrapport van VDI

Het Jabber-logbestand toont dat Jabber een APPARAAT\_OPEN\_REQUEST naar CUCM CTI Manager heeft gestuurd.

2023-01-23 08:14:26,674 DEBUG [0x00002578] [c\deskphoneprovider\dpprovider.cpp(1086)] [csf.ecc] [cdpProvider::Sendrequest] - [id=0] Sendrequest Succeed., pdunames[msg.msgID]=APPARAATOPEN\_REQUEST, msg.sequentieNumber=4

CUCM CTIManager SDL Trace onthult dat CTI Manager de open aanvraag voor het apparaat heeft ontvangen en reageert op Jabber met een CtiDeviceOpenFailure.

33404809.002 | 08:14:27.899 |AppInfo |[CTI-APP] [CTIHandler::processIncomingMessage] CTI DeviceOpenrequest ( seq#=4 apparaatnaam=CSFJKING softkeys AppID=1234) 33404811.009 | 08:14:27.899 |AppError |DeviceThirdParty::isDeviceOpenValid deviceName=CSFJKING Verzend CtiDeviceOpenDeviceRes (Seq#=4 error=0x8cc00d2) 33404812.003 | 08:14:27.899 |AppInfo |[CTI-APP] [CTIHandler::OutputCtiMessage ] CTI FailureResponse  $($  seq#=4 result=2362179794 Description=) 33404812.004 | 08:14:27.900 |AppInfo |CtiDeviceOpenFailure - Device Open mislukte CTI-verbindingid:154 Apparaatnaam:CSFJKING UNKNOWN\_PARAMTYPE:ReasonCode:-1932787502 App-id:Cisco CTIManager Cluster-id:StandAloneCluster-knooppunt-ID:cucmpub.domain.local Process-id:jkingxxx.xxx.xxx-51126-proces-ID:29347 Procesnaam:CtiHandler

Jabber.log toont dat Jabber de Failure Response van CTI Manager heeft ontvangen en dat de CTI-sessie is losgekoppeld.

2023-01-23 08:14:27,674 FOUT [0x00002578] [c\deskphoneprovider\DPProvider.cpp(1287)] [csf.ecc] [cdpProvider::VerzendingTheMessage] - **FailureResponse**, result=**0x8cc00d2**, (**CTIERR\_device\_RESTRICTED**)

2023-01-23 08:14:27,674 DEBUG [0x00002578] [c\deskphoneprovider\DPsovider.cpp(1333)] [csf.ecc] [cdprovider::DispatchTheMessage] - [id=0] **Ontvangen**, pdunames[nPduNum]=**ERROR\_RESPONSE**, seqNum=4

2023-01-23 08:14:27,686 FOUT [0x00002578] [deskphoneprovider\ctiConnection.cpp(260)] [csf.ecc] [ctiConnection::socketWorkItem::run] - **ctiConnection: socket disconnect is mislukt!** 

#### **CTI-oplossing voor apparaatbeheer uitgeschakeld**

1. Controleer of de instelling **Controle van apparaat toestaan vanuit CTI** is ingeschakeld in de configuratie van het CSF-apparaat **(CUCM-beheer > Apparaat > Telefoon)**.

Ignore Presentation Indicators (internal calls only) Allow Control of Device from CTI Logged Into Hunt Group Remote Device  $\Box$  Require off-premise location

*CSF-apparaat CTI toestaan controle*

# **SIP-fouten**

Wanneer een JVDI-softphone uitval wordt veroorzaakt door een mislukte SIP-verbinding, wordt in de Jabber-verbindingsstatus van de VDI het virtuele kanaal weergegeven zoals aangesloten, maar de SIP- en CTI-status weergegeven als Niet verbonden.

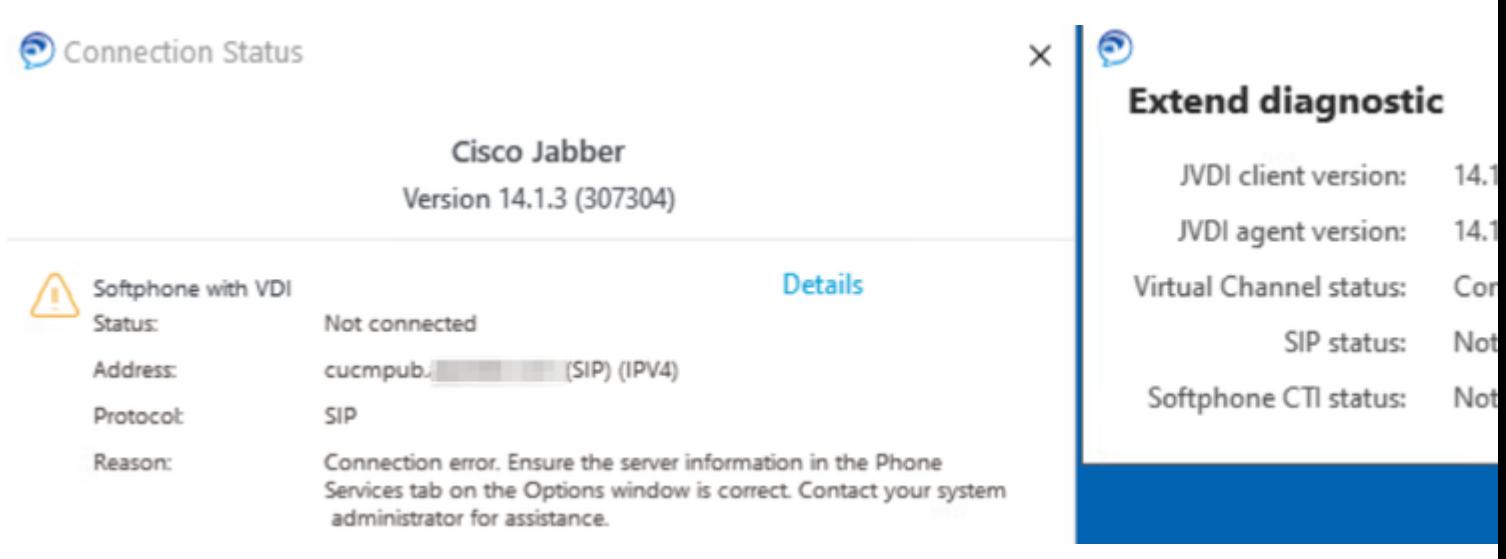

#### *JVDI SIP-fout*

Wanneer de SIP-verbinding van de JVDI-client niet werkt, wordt het Jabber CSF-apparaat weergegeven als niet geregistreerd via de website **CUCM-beheer > Apparaat > Telefoon**.

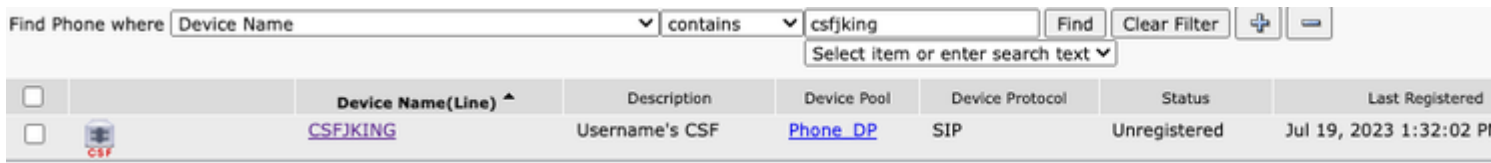

*CUCM CSF niet geregistreerd*

#### **SIP-socketfout**

Met JVDI komt al het SIP-verkeer van de JVDI-client op de thin client-machine. Om problemen op te lossen verzamelt u de genoemde sporen en logbestanden.

- CUCM CallManager-sporen
- Jabber-probleemrapport van VDI

Het vxc-logbestand van JVDI-client toont aan dat de primaire en secundaire CUCM-servers die worden gebruikt voor SIP 5060-signalering. De primaire server is ingesteld op de actieve server.

2020-01-23 08:58:44,623 DEBUG [0x00000000000036a0] [ore\sipstack\sip\_common\_transport.c(866)] [csf.sip-call-control] [sipTransportCfgTableInit] - [SIP][TRANS][1] PRIMAIR\_CCM: IPv4 Addr: cucmsub.domain.local:5060 IPv6 Addr: vervoer: 4

2020-01-23 08:58:44,623 DEBUG [0x00000000000036a0] [ore\sipstack\sip\_common\_transport.c(866)] [csf.sip-call-control] [sipTransportCfgTableInit] - [SIP][TRANS][2] SECUNDAIR\_CCM: IPv4 Addr: cucmpub.domain.local:5060 IPv6 :50 vervoer: 4

2020-01-23 08:58:44,633 FOUT [0x00000000000036a0] [re\sipstack\sip\_common\_transport.c(1075)] [csf.sip-call-control] [sip\_transport\_get\_ti\_addr] - [SIP][TRANS] Geen actieve 1: BASIC\_CCM gevonden met gebruik van primaire CUCM

JVDI-client meldt een mislukte socketverbinding bij poging tot verbinding met de primaire server op poort 5060. De sessie wordt vervolgens gewist.

2020-01-23 08:58:44,656 DEBUG [0x00000000000036a0] [\core\sipstack\ccsip\_platform\_tcp.c(910)] [csf.sip-call-control] [sip\_tcp\_set\_reason\_for\_active\_confail] - SIPCC-SIP\_TCP\_MSG: sip\_tcp\_set\_rede\_for\_active\_confail: Verbroken van actieve server (). unRegReason:12 Errno:0, Oorzaak:1, Reden:[SOCKET\_REMOTE\_CLOSURE / CC\_UNREG\_REDEN\_CM\_RESET\_TCP]

2020-01-23 08:58:44,656 INFO [0x00000000000036a0] [tiveapp\sipcc\core\ccapp\cc\_alarm.c(816)] [csf.sip-call-control] [setUnregReason] - SIPCC-PLAT\_API: setUnregReason: unregReason: unregreason instellen op=12

2020-01-23 08:58:44,656 DEBUG [0x00000000000036a0] [sipstack\sip\_transport\_connection.c(282)] [csf.sip-call-control] [sip\_transport\_connection\_on\_socket\_error] - [SIP][CONN][] socket(3912) fout:-1 2020-01-23 08:58:44,656 DEBUG [0x00000000000036a0] [\core\sipstack\ccsip\_platform\_tcp.c(634)] [csf.sip-call-control] [sip\_tcp\_kill\_connection] - SIPCC-SIP\_SOCK: sip\_tcp\_kill\_connection: purge entry, socket is 3912, connid is 0

2020-01-23 08:58:44,656 INFO [0x00000000000036a0] [\core\sipstack\ccsip\_platform\_tcp.c(384)] [csf.sipcall-controll [sip\_tcp\_purge\_entry] - SIPCC-SIP\_TCP\_MSG: sip\_tcp\_purge\_entry: Socket fd: 3912 gesloten voor connid 0 met adres: xxx.xxx.xxx.xxx, externe poort: 5060

2020-01-23 08:58:44,656 DEBUG [0x00000000000036a0] [e\sipstack\sip\_transport\_sessie.c(1055)] [csf.sip-call-control] [sip\_transport\_sessie\_disconnect] - [SIP][SESS][0] vernielen verbinding. 2020-01-23 08:58:44,656 INFO [0x00000000000036a0] [re\sipstack\sip\_common\_transport.c(1666)] [csf.sip-call-control] [sip\_transport\_on\_sessie\_creation\_fail] - [SIP][TRANS][1] transport crate is mislukt!

JVDI-client stelt vervolgens de SIP-verbinding in op mislukt en de SIP-route wordt aangeduid als vernietigd.

2020-01-23 08:58:44,656 DEBUG [0x00000000000036a0] [\core\sipstack\sip\_common\_regmgr.c(3713)] [csf.sip-call-control] [sip\_regmgr\_on\_transport\_cucm\_connect\_fail] - SIPCC-SIP\_REG: sip\_regmgr\_on\_transport\_cucm\_connect\_fail: [1] cucm verbinding is mislukt! 2020-01-23 08:58:44,656 INFO [0x00000000000036a0] [\core\sipstack\sip\_common\_regmgr.c(2242)] [csf.sip-call-control] [sip\_regmgr\_cc\_creation\_fail] - SIPCC-SIP\_CC\_CONN: sip\_regmgr\_cc\_creation\_fail: cucm 1 verloren 2020-01-23 08:58:44,657 DEBUG [0x00000000000036a0] [ore\sipstack\sip\_common\_transport.c(306)]

[csf.sip-call-control] [sip\_transport\_delete\_cc\_conn] - [SIP][TRANS][1] Vervoersessie vernietigen: jabber  $\langle$ -...- $>$  Cucm-1 (PRIMAIR CCM)

# **Gemeenschappelijke oplossingen voor SIP-socketuitval:**

- 1. Controleer of u JVDI via VPN probeert te gebruiken of of u verbinding maakt met de VDI met Citrix Access Gateway of VMware Access Gateway.
	- Als een VPN in gebruik is, controleer dan of de JVDI-vereiste poorten zijn toegestaan op alle geschikte security applicaties. Raadpleeg het gedeelte Poortvereisten van de Jabber Softphone voor VDI-implementatiegids.
	- Als u Citrix Access Gateway of VMware Access Gateway gebruikt, vereist Cisco JVDI het gebruik van MRA. Ondersteuning voor JVDI via MRA begint in JVDI en Jabber versie 12.6.
- Als JVDI-client dit probleem op een intern netwerk ondervindt, controleert u: 2.
	- Routing tussen de thin client-VLAN en het CUCM-VLAN.
	- Controleer of alle vereiste poorten voor JVDI bereikbaar zijn. Raadpleeg het gedeelte Poortvereisten van de Jabber Softphone voor VDI-implementatiegids.
	- Verzamel een pakketvastlegging van de thin client en de CUCM
		- Controleer of het TCP-systeem naar de CUCM gaat
		- Controleer of de thin client of server de TCP-sessie opnieuw instelt.

### Over deze vertaling

Cisco heeft dit document vertaald via een combinatie van machine- en menselijke technologie om onze gebruikers wereldwijd ondersteuningscontent te bieden in hun eigen taal. Houd er rekening mee dat zelfs de beste machinevertaling niet net zo nauwkeurig is als die van een professionele vertaler. Cisco Systems, Inc. is niet aansprakelijk voor de nauwkeurigheid van deze vertalingen en raadt aan altijd het oorspronkelijke Engelstalige document (link) te raadplegen.